# Service Pack-Übersicht für Router mit Cisco IOS XR  $\overline{\phantom{a}}$

# Inhalt

**Einleitung Voraussetzungen** Anforderungen Verwendete Komponenten Verwandte Produkte IOS XR SP - Überblick Produktions-Service Provider SP-Verhalten mit optionalen PIEs SP-Neustarttypen SP-Namenskonventionen SMUs von CDC herunterladen SMU-Bereitstellungszeitpläne SMU-Ersatz und Voraussetzungen Ersetzen **Voraussetzungen** SP-Installation Beispielinstallation Vorgang zum Aktivieren hinzufügen SMU-Management

# **Einleitung**

In diesem Dokument werden Service Packs (SPs) für Router beschrieben, auf denen die Cisco IOS® XR-Software ausgeführt wird.

# Voraussetzungen

### Anforderungen

Cisco empfiehlt, dass Sie über Kenntnisse in folgenden Bereichen verfügen:

- Cisco IOS XR Softwareversionen 4.3.2 und höher
- Cisco IOS XR Software-Installations- und Upgrade-Verfahren

#### Verwendete Komponenten

Die Informationen in diesem Dokument basieren auf der Cisco IOS XR-Software, die auf Hardware der Cisco Aggregation Services Router (ASR) Serie 9000 ausgeführt wird.

Die Informationen in diesem Dokument beziehen sich auf Geräte in einer speziell eingerichteten Testumgebung. Alle Geräte, die in diesem Dokument benutzt wurden, begannen mit einer gelöschten (Nichterfüllungs) Konfiguration. Wenn Ihr Netz Live ist, überprüfen Sie, ob Sie die mögliche Auswirkung jedes möglichen Befehls verstehen.

#### Verwandte Produkte

Dieses Dokument kann auch mit folgenden Hardwareversionen verwendet werden:

- Cisco ASR 9001
- Cisco ASR 9001-S
- $\cdot$  Cisco ASR 9006
- Cisco ASR 9010
- $\cdot$  Cisco ASR 9904
- $\cdot$  Cisco ASR 9912
- $\cdot$  Cisco ASR 9922

# IOS XR SP - Überblick

Ein SP kombiniert mehrere plattformabhängige (PD) und plattformunabhängige (PI) Softwarewartungs-Updates (SMUs) in einem Paket.

Ziel der Service Provider ist es, den Verwaltungsaufwand für unabhängige SMUs zu reduzieren. Ein SP stellt die gleiche Anzahl von Korrekturen über einen einzelnen oder eine kleine Anzahl von SP-Paketinstallationsumschlägen (PIEs) bereit.

Umbrella und Composite SMUs bieten ebenfalls mehrere Fixes in einem einzigen PIE und sind weit verbreitet. Sie stellen Korrekturen bereit, die unter eine vordefinierte Grenze fallen, die in der Regel PD-Korrekturen oder PI-Korrekturen in einer bestimmten Komponente ist. 4.2.3 Composite SMU, C-SMU1 und C-SMU2 enthalten nur PD-Fixes. Ein BGP Umbrella SMU enthält nur Änderungen an der PI-BGP-Komponente. Service Provider entfernen diese Grenzen und ermöglichen die Bereitstellung aller PD- und PI-Korrekturen in einem einzigen Paket.

Dieses Diagramm zeigt eine Übersicht der Service Provider im Vergleich zu normalen SMUs:

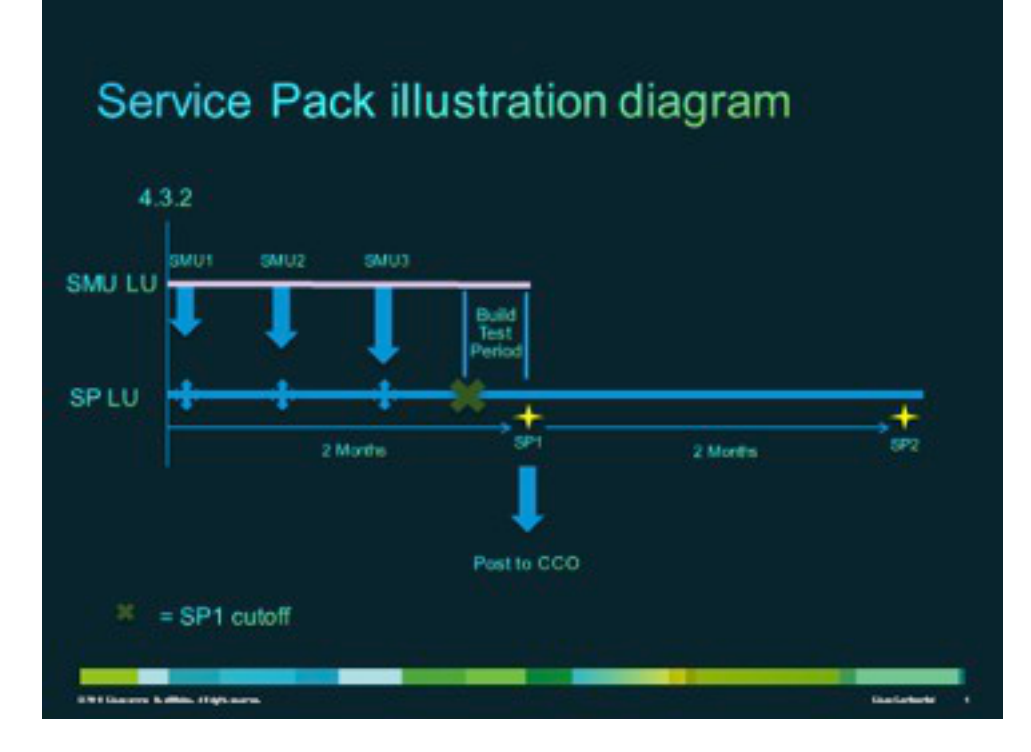

### Produktions-Service Provider

Service Provider (SP) werden formell entwickelt, getestet und in einem durchschnittlichen Zweimonatsintervall für unterstützte Wartungsversionen für Cisco IOS XR Softwareversionen 4.3.2 und höher veröffentlicht.

### SP-Verhalten mit optionalen PIEs

SPs benötigen nicht alle optionalen Pakete (z. B. MPLS oder MGBL), um auf dem System installiert zu werden. Voraussetzung ist lediglich, dass Cisco IOS XR installiert ist.

Korrekturen für optionale Pakete, die nicht installiert sind, werden nicht aktiviert. Um einen Fix für ein optionales Paket zu aktivieren, muss das Paket vor dem SP installiert werden, oder der optionale PIE kann nach der SP-Installation installiert werden. Verwenden Sie den Befehl admin show install active detail, um die optionalen PIEs zu verstehen, für die der SP Korrekturen enthält.

In diesem Beispiel enthält der SP keine Korrekturen für den Multicast (MCAST)-PIE, sodass der PIE problemlos installiert werden kann:

```
RP/0/RSP0/CPU0:ASR9K-PE3#admin show install active detail
disk0:asr9k-px-4.3.2.sp-1.0.0
disk0:asr9k-9000v-nV-supp-4.3.2.sp-1.0.0
disk0:asr9k-os-mbi-4.3.2.sp-1.0.0
disk0:iosxr-service-4.3.2.sp-1.0.0
disk0:asr9k-fpd-4.3.2.sp-1.0.0
disk0:iosxr-mgbl-4.3.2.sp-1.0.0
disk0:iosxr-mpls-4.3.2.sp-1.0.0
disk0:asr9k-fwding-4.3.2.sp-1.0.0
disk0:iosxr-routing-4.3.2.sp-1.0.0
disk0:iosxr-infra-4.3.2.sp-1.0.0
disk0:asr9k-base-4.3.2.sp-1.0.0
```
### SP-Neustarttypen

SPs verfügen über Neustarttypen, die immer auf "Neuladen erforderlich" gesetzt sind.

Jeder SP verfügt über eine readme.txt-Datei, die den Inhalt, die Auswirkungen des SMU, die enthaltenen Distributed Defect Tracking Systems (DTSs) und die anderen SPs dokumentiert, die ersetzt werden.

Verwenden Sie den Befehl admin show install package <sp-package> nach der Installation des SP oder den Befehl admin show install pie-info <sp-pie> auf dem SP PIE vor einem Install Add des SP PIE, um den SP-Inhalt zu identifizieren.

Hinweis: Sie können den Befehl admin show install package sp-desc verwenden, um diese Informationen nach der SP-Installation jederzeit zu überprüfen, jedoch nur mit Version 5.1.1 und höher.

## SP-Namenskonventionen

Ein SP besteht aus der Binärdatei und der zugehörigen readme.txt-Datei, die alle zugeordneten Vorbehalte enthält. Beispiele:

- $\cdot$  asr9k-px-4.3.2.sp-1.0.0.pie
- $\cdot$  asr9k-px-4.3.2.sp-1.0.0.txt
- $\cdot$  asr9k-px-4.3.2.sp-1.0.0.tar

Die Namenskonvention entspricht dem Dateiformat für Plattformtyp-Version-SP-Version:

- Plattform: asr9k (ASR 9000)
- Bildtyp: px
- Version: 4.3.2 (Beispiel)
- Dateiformate:
	- Torte
	- .txt
	- .tar

## SMUs von CDC herunterladen

Service Provider finden Sie im Download Software Center unter Cisco.com (CDC).

Gehen Sie wie folgt vor, um SPs herunterzuladen:

- 1. Navigieren Sie zum Download Software Center und dann zum Plattformtyp des Routers.
- 2. Navigieren Sie zu Downloads Home > Products > Routers > **Service Provider Edge Routers** > Cisco ASR Aggregation Services Router der Serie 9000 > Cisco ASR 9006 Router.

Hinweis: In diesem Beispiel wird der Cisco Router ASR9006 verwendet. Der Navigationspfad hängt vom Plattformtyp des Routers ab.

#### 3. Wählen Sie IOS XR Service Packs aus.

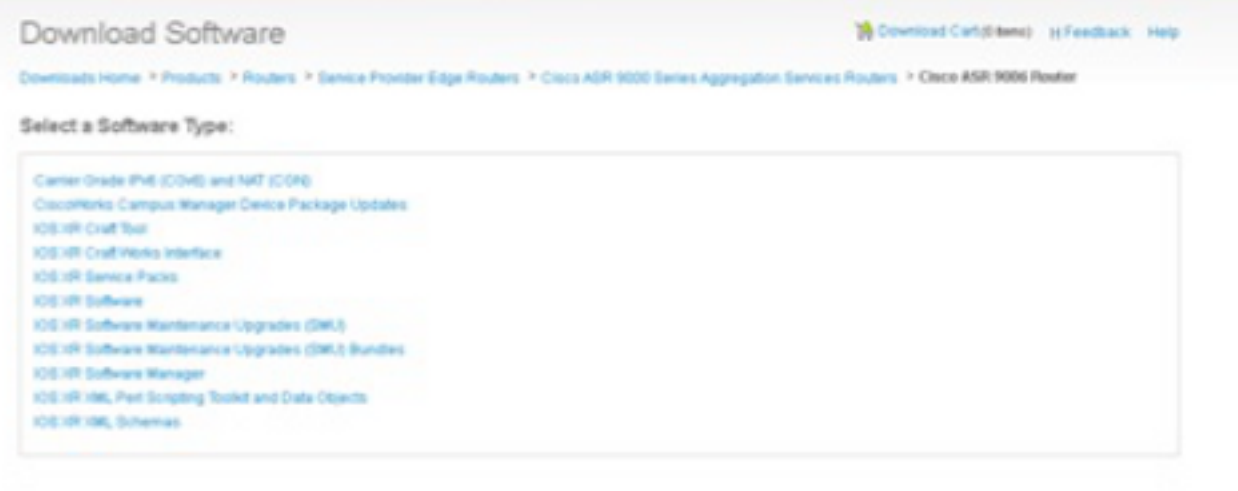

## SMU-Bereitstellungszeitpläne

SPs werden etwa alle acht bis zehn Wochen für die gesamte Lebensdauer einer Version bereitgestellt.

## SMU-Ersatz und Voraussetzungen

In diesem Abschnitt werden die SMU-Supercedes und -Voraussetzungen beschrieben.

#### Ersetzen

Es ist wichtig zu verstehen, dass sich SPs an eine SP-Software-Palette (LU) halten, die sich von der SMU LU für dieselbe Version unterscheidet. Daher ist es eine Herausforderung, eine SMU auf einem SP bereitzustellen, ohne den SMU-Erstellungsprozess sorgfältig zu berücksichtigen. Die SMU-Metadaten müssen mit Kenntnis des SP programmiert werden.

Hinweis: Derzeit werden SMUs auf SPs nicht unterstützt. Wenn zusätzlich zum Service Provider eine dringende Fehlerbehebung erforderlich ist, wird der nächste Service Provider kontaktiert.

SPs sind kumulativ aufgebaut, und jede neue SP-Version ersetzt die vorherigen SPs für eine bestimmte Version. Ein neuerer SP für eine Version kann ohne Installation der vorherigen SPs für diese Version installiert werden. Außerdem können SPs problemlos übereinander installiert werden, selbst wenn es bei den SP-Versionen einige Lücken gibt.

Im Folgenden werden zwei Verfahren zur Identifizierung von SP-Supercedes verwendet:

- Überprüfen Sie die readme.txt-Datei, die mit dem SP geliefert wird.
- Verwenden Sie den Cisco Software Manager (CSM).

#### Voraussetzungen

SPs für alle Versionen vor 5.1.1 erfordern die Installation einer vorab benötigten SMU (CSCul58246) sowie deren Vorbedingungen, damit das System den Service Pack-PIE versteht. In 5.1.1 befinden sich diese Informationen bereits im Basiscode, daher ist eine erforderliche SMU nicht erforderlich.

# SP-Installation

Gehen Sie wie folgt vor, um einen SP anzuwenden:

- 1. Geben Sie den Befehl install add admin ein, um den SP zum Dateisystem hinzuzufügen.
- 2. Geben Sie den Befehl install activate admin ein, um den SP im System zu aktivieren.
- 3. Geben Sie den Befehl **install commit** admin ein, um die SP-Anderung zu übernehmen, sodass sie beim Neuladen erhalten bleibt.

Tipp: Sie können die Schritte 1 und 2 in einem einzigen Installationsvorgang durchführen, der im nächsten Abschnitt beschrieben wird.

### Beispielinstallation Vorgang zum Aktivieren hinzufügen

In diesem Beispiel wird eine alternative SP-Installationsmethode bereitgestellt.

```
RP/0/RSP0/CPU0:ASR9K-PE3(admin)#install add
 disk0:/asr9k-px-4.3.2.sp-1.0.0.pie activate
Fri Feb 7 14:01:31.675 UTC
Install operation 37 '(admin) install add /disk0:/asr9k-px-4.3.2.sp-1.0.0.pie
 activate' started by user 'cisco' via CLI at 14:01:31
UTC Fri Feb 07 2014.
Part 1 of 2 (add software): Started
The install operation will continue asynchronously.
RP/0/RSP0/CPU0:ASR9K-PE3(admin)#
Install operation 37 '(admin) install add /disk0:/asr9k-px-4.3.2.sp-1.0.0.pie
 activate' started by user 'cisco' via CLI at 14:01:31
UTC Fri Feb 07 2014.
Part 1 of 2 (add software): Started
Info: The following package is now available to be activated:
Info: 
Info: disk0:asr9k-px-4.3.2.sp-1.0.0
Info: 
Info: The package can be activated across the entire router.
Info: 
Part 1 of 2 (add software): Completed successfully
Part 2 of 2 (activate software): Started
Info: This operation will reload the following nodes in parallel:
Info: 0/RSP0/CPU0 (RP) (SDR: Owner)
Info: 0/0/CPU0 (LC) (SDR: Owner)
Info: 0/1/CPU0 (LC) (SDR: Owner)
Info: 0/2/CPU0 (LC) (SDR: Owner)
Info: 0/3/CPU0 (LC) (SDR: Owner)
Info: Install operation 37 is paused as the user must answer a question.
Info: Please continue the operation using one the following steps:
```

```
Info: - run the command '(admin) install operation 37 attach
 synchronous'and then answer the query.
Info: - run the command '(admin) install attach 37'
 and then answer the query.
Proceed with this install operation (y/n)? [y]
Info: Install Method: Parallel Reload
Info: The changes made to software configurations will not be persistent
 across system reloads. Use the command '(admin)
Info: install commit' to make changes persistent.
Info: Please verify that the system is consistent following the software
 change using the following commands:
Info: show system verify
Info: install verify packages
Part 2 of 2 (activate software): Completed successfully
Part 1 of 2 (add software): Completed successfully
Part 2 of 2 (activate software): Completed successfully
Install operation 37 completed successfully at 14:04:15 UTC Fri Feb 07 2014.
RP/0/RSP0/CPU0:ASR9K-PE3(admin)#
RP/0/RSP0/CPU0:ASR9K-PE3#show install active summary
Sat Feb 8 05:15:55.981 UTC
Default Profile:
 SDRs:
    Owner
 Active Packages:
   disk0:asr9k-mini-px-4.3.2
    disk0:asr9k-px-4.3.2.sp-1.0.0
```
Bei Bedarf können Sie SP3 auf dem vorherigen System installieren, das SP1 enthält. Die Ausgabe des Befehls show install active summary zeigt nur SP3 als aktiven SP an. Hier ein Beispiel:

```
RP/0/RSP0/CPU0:ASR9K-PE3#show install active summary
Sat Feb 8 05:15:55.981 UTC
Default Profile:
 SDRs:
    Owner
 Active Packages:
   disk0:asr9k-mini-px-4.3.2
    disk0:asr9k-px-4.3.2.sp-3.0.0
```
# SMU-Management

Der CSM stellt Benutzern Empfehlungen für Cisco IOS XR SMU und Service Provider bereit und reduziert den Aufwand für die manuelle Suche, Identifizierung und Analyse von SMUs, die für ein Gerät benötigt werden. Der CSM kann eine Verbindung zu mehreren Geräten herstellen und SMU- und SP-Management für mehrere Cisco IOS XR-Plattformen und -Versionen bereitstellen.

Der CSM ist eine eigenständige Anwendung, die auf Microsoft Windows-, Macintosh- (MAC) und UNIX-Systemen installiert werden kann. Das CSM unterstützt das Cisco Carrier Routing System (CRS) und die Geräte der Cisco Serie ASR 9000.

Weitere Informationen finden Sie im Benutzerhandbuch zum Cisco Software Manager.

#### Informationen zu dieser Übersetzung

Cisco hat dieses Dokument maschinell übersetzen und von einem menschlichen Übersetzer editieren und korrigieren lassen, um unseren Benutzern auf der ganzen Welt Support-Inhalte in ihrer eigenen Sprache zu bieten. Bitte beachten Sie, dass selbst die beste maschinelle Übersetzung nicht so genau ist wie eine von einem professionellen Übersetzer angefertigte. Cisco Systems, Inc. übernimmt keine Haftung für die Richtigkeit dieser Übersetzungen und empfiehlt, immer das englische Originaldokument (siehe bereitgestellter Link) heranzuziehen.